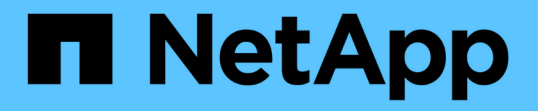

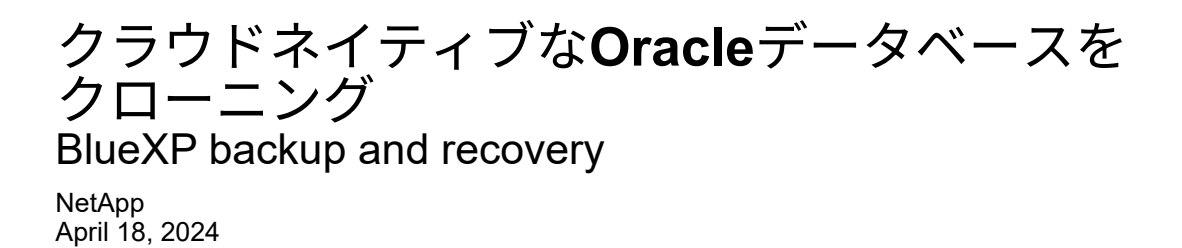

This PDF was generated from https://docs.netapp.com/ja-jp/bluexp-backup-recovery/concept-clonecloud-native-oracle-concepts.html on April 18, 2024. Always check docs.netapp.com for the latest.

# 目次

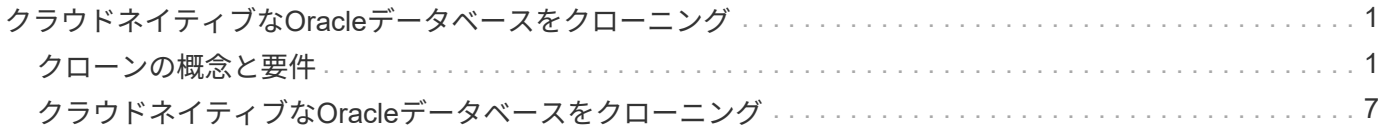

# <span id="page-2-0"></span>クラウドネイティブな**Oracle**データベースをクロー ニング

### <span id="page-2-1"></span>クローンの概念と要件

データベースのバックアップを使用して、Amazon FSx for NetApp ONTAP またはCloud Volumes ONTAP 上のOracleデータベースをソースデータベースホストまたは代替ホス トにクローニングできます。バックアップはプライマリストレージシステムからクロー ニングできます。

データベースをクローニングする前に、クローンの概念を理解し、すべての要件を満たしていることを確認す る必要があります。

#### **Oracle** データベースをクローニングするための要件

Oracle データベースをクローニングする前に、前提条件を満たしていることを確認する必要があります。

- データベースのバックアップを作成しておく必要があります。 クローニング処理を正常に実行するには、オンラインデータとログバックアップが正常に作成されている 必要があります。
- asm\_diskstringパラメータでは、次の設定を行う必要があります。
	- AFD:\* ASMFDを使用している場合
	- ORCL:\* ASMlibを使用している場合
	- ASMUDEV <exact\_device\_location> を使用している場合は/dev/ASMUDEVを使用します
- 代替ホストでクローンを作成する場合、代替ホストは次の要件を満たす必要があります。
	- プラグインは代替ホストにインストールする必要があります。
	- Oracleソフトウェアは代替ホストにインストールする必要があります。
	- iSCSI SANストレージ上にあるデータベースのクローニングを行う場合は、クローンホストでストレ ージからLUNを検出できる必要があります。 代替ホストにクローニングする場合は、ストレージと代替ホストの間にiSCSIセッションが確立されて いることを確認します。
	- ソースデータベースが ASM データベースの場合は、次の手順を実行します。
		- クローンを実行するホスト上で、 ASM インスタンスが稼働している必要があります。
		- クローニングしたデータベースのアーカイブログファイルを専用のASMディスクグループに配置 する場合は、クローン処理の前にASMディスクグループをプロビジョニングする必要がありま す。
		- データディスクグループの名前は設定できますが、クローンを実行するホスト上の他のASMディ スクグループに名前が使用されていないことを確認してください。
		- ASMディスクグループにあるデータファイルは、クローンワークフローの一環としてプロビジョ ニングされます。

#### 制限

- Azure NetApp Files 上にあるデータベースのクローニングはサポートされていません。
- qtreeにあるデータベースのクローニングはサポートされていません。
- クローンデータベースのバックアップはサポートされていません。
- Amazon FSx for NetApp ONTAPで日次自動バックアップが有効になっている場合、Amazon FSx for NetApp ONTAPではクローンボリューム上にバックアップが作成されるため、BlueXP UIからクローンボ リュームを削除できません。 FSx UIからボリュームのバックアップをすべて削除したあとにクローンボリュームを削除し、その後force オプションを使用してBlueXP UIからクローンを削除する必要があります。

クローンメソッド

基本的な方法またはクローン仕様ファイルを使用して、クローンを作成できます。

基本的な方法でクローニングします

ソースデータベースと選択したバックアップを基に、デフォルトの設定でクローンを作成できます。

- データベースパラメータ、ホーム、およびOSユーザは、デフォルトでソースデータベースに設定されま す。
- データファイルパスの名前は、選択した名前スキームに基づいて決まります。
- プリスクリプト、ポストスクリプト、およびSQLステートメントは指定できません。
- リカバリ・オプションは'デフォルトでは\* Until cancel \*であり'データ・バックアップに関連付けられたロ グ・バックアップをリカバリに使用します

仕様ファイルを使用してクローニングする

クローン仕様ファイルで設定を定義し、それを使用してデータベースをクローニングできます。仕様ファイル をダウンロードし、要件に合わせて変更してから、ファイルをアップロードできます。 ["](#page-8-0)[詳細はこちら。](#page-8-0)["](#page-8-0)。

仕様ファイルに定義されているさまざまなパラメーターと、変更可能なパラメーターは次のとおりです。

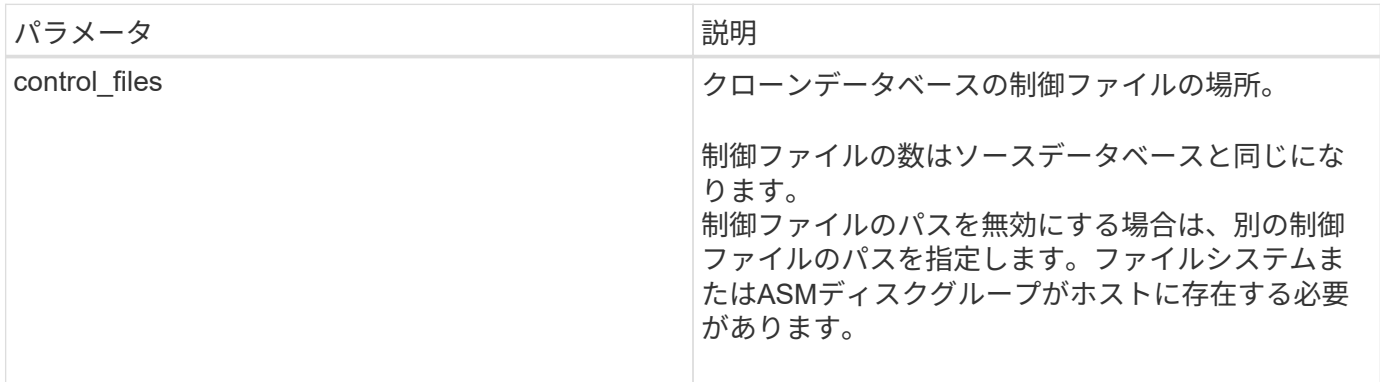

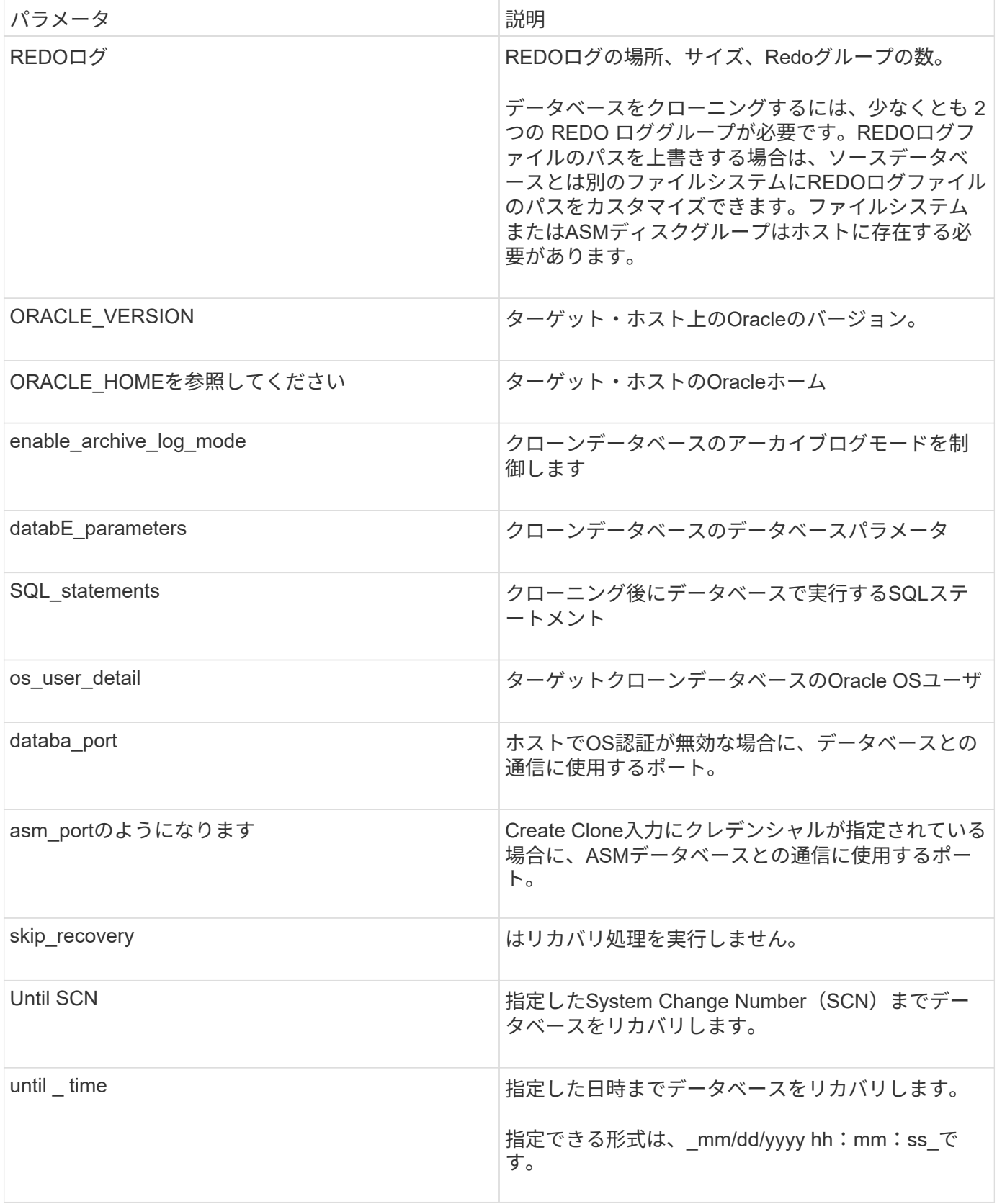

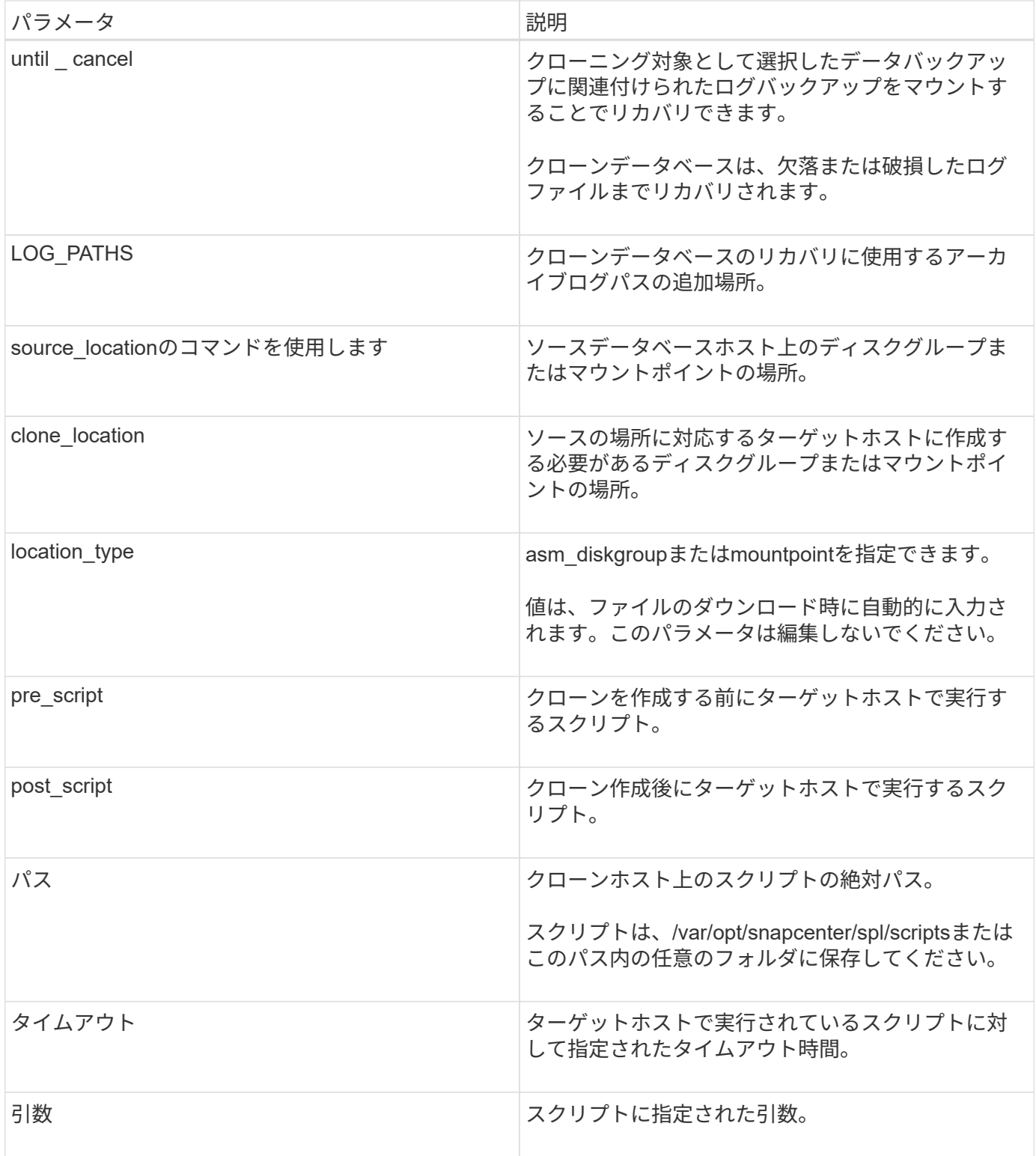

### クローンの命名方式

クローンの命名スキームは、マウントポイントの場所と、クローニングされたデータベースのディスクグルー プの名前を定義します。「同一」または「自動生成」のいずれかを選択できます。

クローンの命名方式として「\* identical \*」を選択した場合、クローニングされたデータベースのマウントポイ ントの場所とディスクグループの名前は、ソースデータベースと同じになります。

たとえば、ソースデータベースのマウントポイントが、クローンデータベースの*\_*\_\_\_oursourcedb/data\_1 、+DATA1\_DG\_である場合、SANのNFSとASMの両方のマウントポイントは同じままです。

• 制御ファイルやREDOファイルの数やパスなどの構成はソースと同じになります。

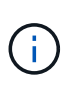

REDOログまたは制御ファイルのパスがデータボリューム以外に存在する場合は、ターゲッ トホストにASMディスクグループまたはマウントポイントをプロビジョニングしておく必 要があります。

- Oracle OSユーザとOracleバージョンはソースデータベースと同じになります。
- クローンストレージボリューム名は、sourceVolNameSCS\_Clone\_CurrentTimeStampNumberという形式 になります。

たとえば、ソースデータベース上のボリューム名が sourceVolName の場合、クローンボリューム名 は\_sourceVolNameSCS\_Clone\_1661420020304608825\_になります。

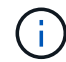

CurrentTimeStampNumber\_はボリューム名に一意性を示します。

#### 自動生成される命名方式

クローニングスキームとして\*自動生成\*を選択した場合、マウントポイントの場所とクローニングされたデー タベースのディスクグループの名前にはサフィックスが付加されます。

- 基本的なクローニング方法を選択した場合、接尾辞に\*クローンSID \*が付加されます。
- 仕様ファイル方式を選択した場合、クローン仕様ファイルのダウンロード時に指定した\*サフィックス\*が サフィックスとして付加されます。

たとえば、ソースデータベースのマウントポイントが\_/NetApp\_sourcedb/data\_1\_and the \* Clone SID \* or \* Suffix \* is\_HR\_の場合、クローンデータベースのマウントポイントは\_/NetApp\_sourcedb/data\_1\_HR\_に なり ます。

- 制御ファイルとREDOログファイルの数がソースと同じになります。
- すべてのREDOログファイルと制御ファイルは、クローニングされたデータマウントポイントまたはデー タASMディスクグループのいずれかに配置されます。
- クローンストレージボリューム名は、sourceVolNameSCS\_Clone\_CurrentTimeStampNumberという形式 になります。

たとえば、ソースデータベース上のボリューム名が sourceVolName の場合、クローンボリューム名 は\_sourceVolNameSCS\_Clone\_1661420020304608825\_になります。

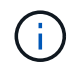

CurrentTimeStampNumber\_はボリューム名に一意性を示します。

• NASマウントポイントの形式は、\_SourceNASMountPoint\_suffix\_です。

• ASMディスクグループの形式は、\_SourceDiskgroup\_suffix\_です。

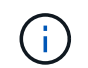

クローンディスクグループ内の文字数が25文字を超える場合は、 SC\_hashCode\_suffix\_が 付けられます。

データベースパラメータ

次のデータベース・パラメータの値は、クローンの命名方式に関係なく、ソース・データベースの値と同じに なります。

- LOG\_ARCH\_FORMATの略
- audit trail
- プロセス
- PGAアグリゲート・ターゲット
- remote login passwordfileを指定します
- undo tablespace
- オープンカーソル
- SGAターゲット
- DB\_BLOBK\_SIZE

次のデータベースパラメータの値には、クローンのSIDに基づくサフィックスが付加されます。

- audit file dest = {sourcedatabase-parameteralue} サフィックス
- LOG ARCHIVE dest 1 = {sourcedatabase-oraclehome} サフィックス

特定のプリスクリプトとポストスクリプトのクローニングでサポートされる事前定義さ れた環境変数

データベースのクローニングの実行時にプリスクリプトとポストスクリプトを実行する場合は、サポートされ る事前定義された環境変数を使用できます。

- sc\_original SIDには、ソースデータベースのSIDを指定します。 このパラメータは、アプリケーションボリュームに対して入力されます。例:NFSB32
- \* sc\_original\_hostは、ソースホストの名前を指定します。 このパラメータは、アプリケーションボリュームに対して入力されます。例 :asmrac1.gdl.englab.netapp.com
- SC\_ORACLE\_HOMEは'ターゲット・データベースのOracleホーム・ディレクトリのパスを指定します 例: /ora01/app/oracle/product/18.1.0/db\_1
- sc\_backup\_nameには、バックアップの名前を指定します。 このパラメータは、アプリケーションボリュームに対して入力されます。例
	- 。データベースがARCHIVELOGモードで実行されていない場合:DATA @RG2\_scspr2417819002\_07-020-202021 \_ 116.9267\_0 | LOG@RG2\_scspr2417819002\_07-20-2021\_12.16.48.9267 \_1
	- 。データベースがARCHIVELOGモードで実行されている場合:DATA @RG2\_scspr2417819002\_07-020-20-220\_1120\_116.9267\_0 | LOG @RG2\_scspr2417819002\_07-07-20-20-

220\_112\_112.16.48.9267\_1、Rg2\_scspr24002\_06\_24002\_0.262.16002\_0.262.16002\_0.7\_2.168.262. 162.168.261\_2.24002\_0.21\_2.168.262.168.262.168.262\_0.7\_2.24002\_0.262.168.

- sc\_original\_os\_userは、ソースデータベースのオペレーティングシステム所有者を指定します。 例: oracle
- sc\_original\_os\_groupは、ソースデータベースのオペレーティングシステムグループを指定します。 例: oinstall
- sc\_target\_SIDには、クローンデータベースのSIDを指定します。 PDB クローンワークフローの場合、このパラメータの値は事前定義されていません。このパラメータは、 アプリケーションボリュームに対して入力されます。 例: clonedb
- sc\_target\_hostは、データベースをクローニングするホストの名前を指定します。 このパラメータは、アプリケーションボリュームに対して入力されます。例 :asmrac1.gdl.englab.netapp.com
- sc\_target\_os\_userは、クローンデータベースのオペレーティングシステムの所有者を指定します。 PDB クローンワークフローの場合、このパラメータの値は事前定義されていません。例: oracle
- sc\_target\_os\_groupには、クローンデータベースのオペレーティングシステムグループを指定します。 PDB クローンワークフローの場合、このパラメータの値は事前定義されていません。例: oinstall
- sc\_target\_db\_portは、クローンデータベースのデータベースポートを指定します。 PDB クローンワークフローの場合、このパラメータの値は事前定義されていません。例: 1521

サポートされるデリミタ

- @は、データベース名からデータを分離し、キーから値を分離するために使用されます。 例: data@RG2\_scspr2417819002\_07-08-202021\_116.48.9267\_0|LOG@RG2\_scspr2417819002\_07-20-2021\_12.16.48.9267 \_1
- |は、SC\_backup\_nameパラメータに2つのエンティティ間でデータを分離するために使用します。 例: DATA@RG2\_scspr2417819002\_07-20-2021\_12.16.48.9267 \_0 | LOG@RG2\_scspr2417819002\_07-20-2021\_12.16.48.9267 \_1
- は、同じキーに対して一連の変数を区切るために使用します。 例: data@RG2\_scspr2417819002\_07-02-20-20-220\_116.9267\_0|log@RG2\_scspr2417819002\_07-07-20-20-220\_116.9267\_1, RG2\_scspr2417819002\_07-02-21- 2202.16\_222.168.261\_222.168.262\_002\_0.24002\_0.262\_0.261\_2.168.262\_0.172.168.262\_0.264\_002\_0. 172.168.262\_0.7\_122\_0.262\_0.262\_0.262\_0.262\_0.262\_

## <span id="page-8-0"></span>クラウドネイティブな**Oracle**データベースをクローニング

データベースのバックアップを使用して、Amazon FSx for NetApp ONTAP またはCloud Volumes ONTAP 上のOracleデータベースをソースデータベースホストまたは代替ホス トにクローニングできます。

データベースをクローニングする理由には次のものがあります。

- アプリケーション開発のライフサイクルで、実装が必要な機能を、現在のデータベースの構造およびコン テンツを使用してテストするため。
- データの抽出と操作を行うツールを使用してデータウェアハウスにデータを取り込むため。
- 誤って削除または変更されたデータをリカバリするため。

作業を開始する前に

クローンの概念を理解し、すべての要件を満たしていることを確認する必要があります。 ["](#page-2-1)[詳細はこちら。](#page-2-1)["](#page-2-1)。

手順

- 1. をクリックします … クローニングするデータベースに対応し、\*詳細の表示\*をクリックします。
- 2. をクリックします … データバックアップに対応し、\* Clone \*をクリックします。
- 3. Clone Detailsページで、いずれかのクローンオプションを選択します。
- 4. 選択したオプションに応じて、次の操作を実行します。

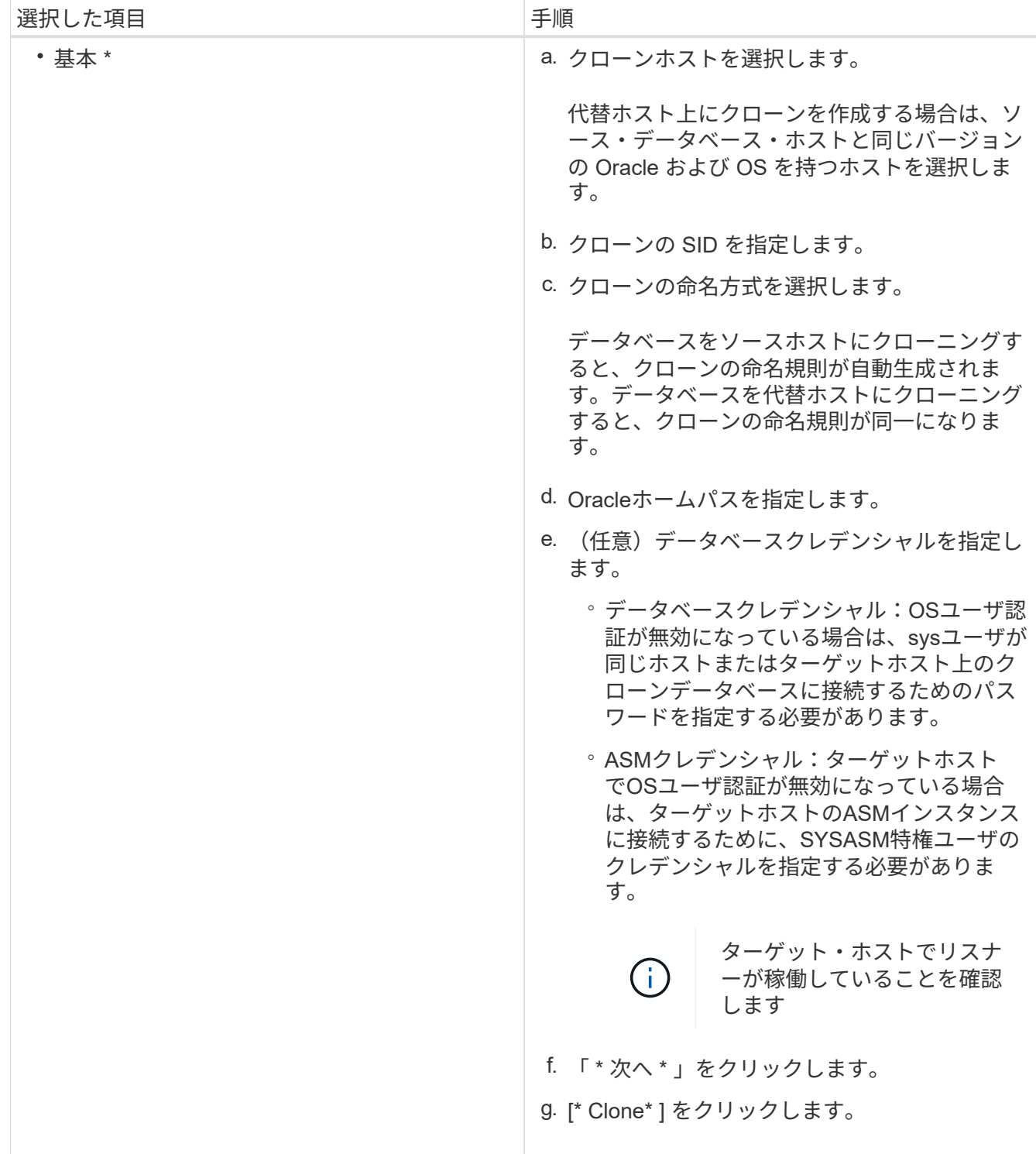

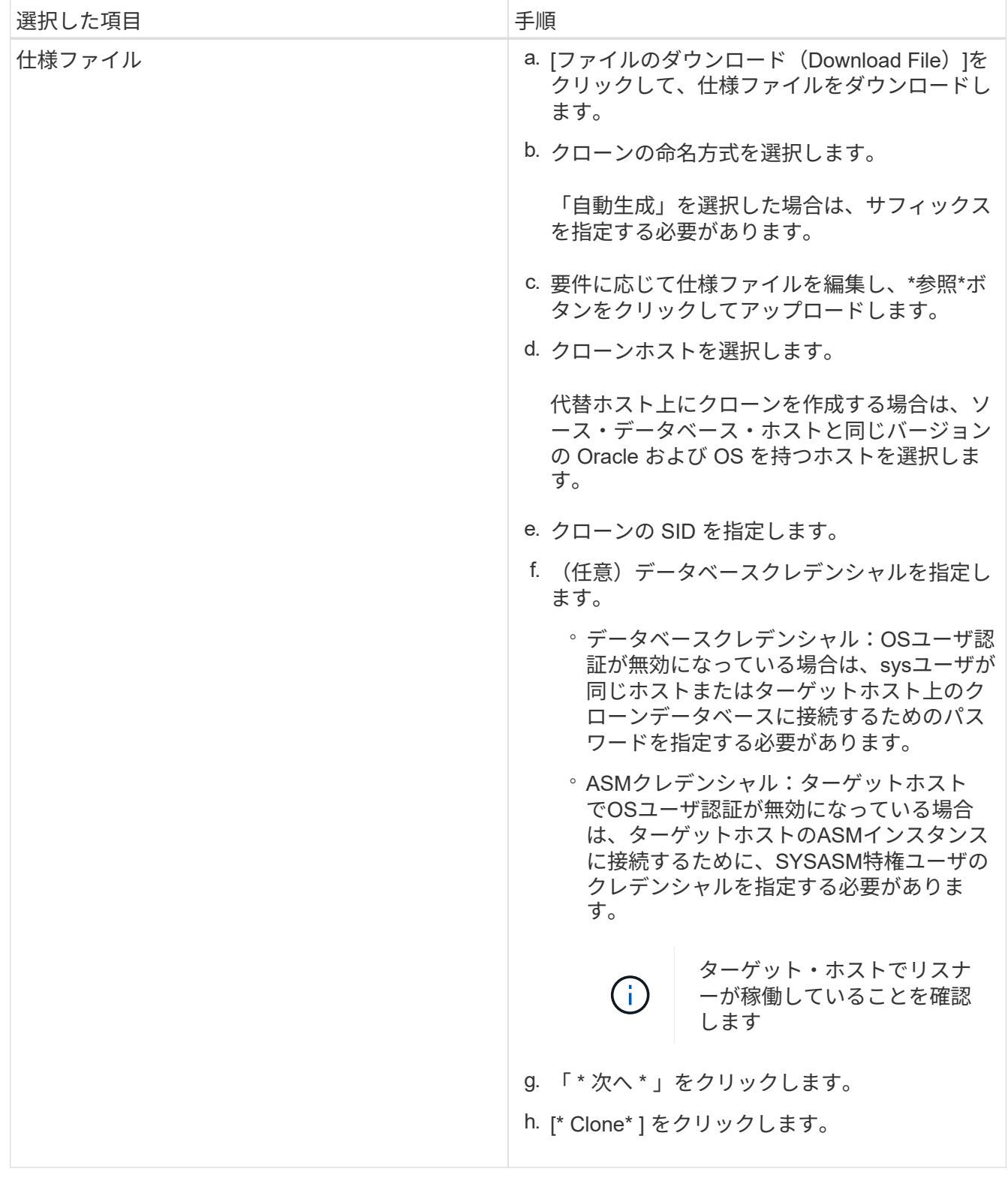

5. をクリックします [フィルタ**]**の横にある**[\***クローニング・オプション>\*クローン\*]を選択して、クロ ーンを表示します。

Copyright © 2024 NetApp, Inc. All Rights Reserved. Printed in the U.S.このドキュメントは著作権によって保 護されています。著作権所有者の書面による事前承諾がある場合を除き、画像媒体、電子媒体、および写真複 写、記録媒体、テープ媒体、電子検索システムへの組み込みを含む機械媒体など、いかなる形式および方法に よる複製も禁止します。

ネットアップの著作物から派生したソフトウェアは、次に示す使用許諾条項および免責条項の対象となりま す。

このソフトウェアは、ネットアップによって「現状のまま」提供されています。ネットアップは明示的な保 証、または商品性および特定目的に対する適合性の暗示的保証を含み、かつこれに限定されないいかなる暗示 的な保証も行いません。ネットアップは、代替品または代替サービスの調達、使用不能、データ損失、利益損 失、業務中断を含み、かつこれに限定されない、このソフトウェアの使用により生じたすべての直接的損害、 間接的損害、偶発的損害、特別損害、懲罰的損害、必然的損害の発生に対して、損失の発生の可能性が通知さ れていたとしても、その発生理由、根拠とする責任論、契約の有無、厳格責任、不法行為(過失またはそうで ない場合を含む)にかかわらず、一切の責任を負いません。

ネットアップは、ここに記載されているすべての製品に対する変更を随時、予告なく行う権利を保有します。 ネットアップによる明示的な書面による合意がある場合を除き、ここに記載されている製品の使用により生じ る責任および義務に対して、ネットアップは責任を負いません。この製品の使用または購入は、ネットアップ の特許権、商標権、または他の知的所有権に基づくライセンスの供与とはみなされません。

このマニュアルに記載されている製品は、1つ以上の米国特許、その他の国の特許、および出願中の特許によ って保護されている場合があります。

権利の制限について:政府による使用、複製、開示は、DFARS 252.227-7013(2014年2月)およびFAR 5252.227-19(2007年12月)のRights in Technical Data -Noncommercial Items(技術データ - 非商用品目に関 する諸権利)条項の(b)(3)項、に規定された制限が適用されます。

本書に含まれるデータは商用製品および / または商用サービス(FAR 2.101の定義に基づく)に関係し、デー タの所有権はNetApp, Inc.にあります。本契約に基づき提供されるすべてのネットアップの技術データおよび コンピュータ ソフトウェアは、商用目的であり、私費のみで開発されたものです。米国政府は本データに対 し、非独占的かつ移転およびサブライセンス不可で、全世界を対象とする取り消し不能の制限付き使用権を有 し、本データの提供の根拠となった米国政府契約に関連し、当該契約の裏付けとする場合にのみ本データを使 用できます。前述の場合を除き、NetApp, Inc.の書面による許可を事前に得ることなく、本データを使用、開 示、転載、改変するほか、上演または展示することはできません。国防総省にかかる米国政府のデータ使用権 については、DFARS 252.227-7015(b)項(2014年2月)で定められた権利のみが認められます。

#### 商標に関する情報

NetApp、NetAppのロゴ、<http://www.netapp.com/TM>に記載されているマークは、NetApp, Inc.の商標です。そ の他の会社名と製品名は、それを所有する各社の商標である場合があります。